## pace user documentation

the pace authors

# **Contents**

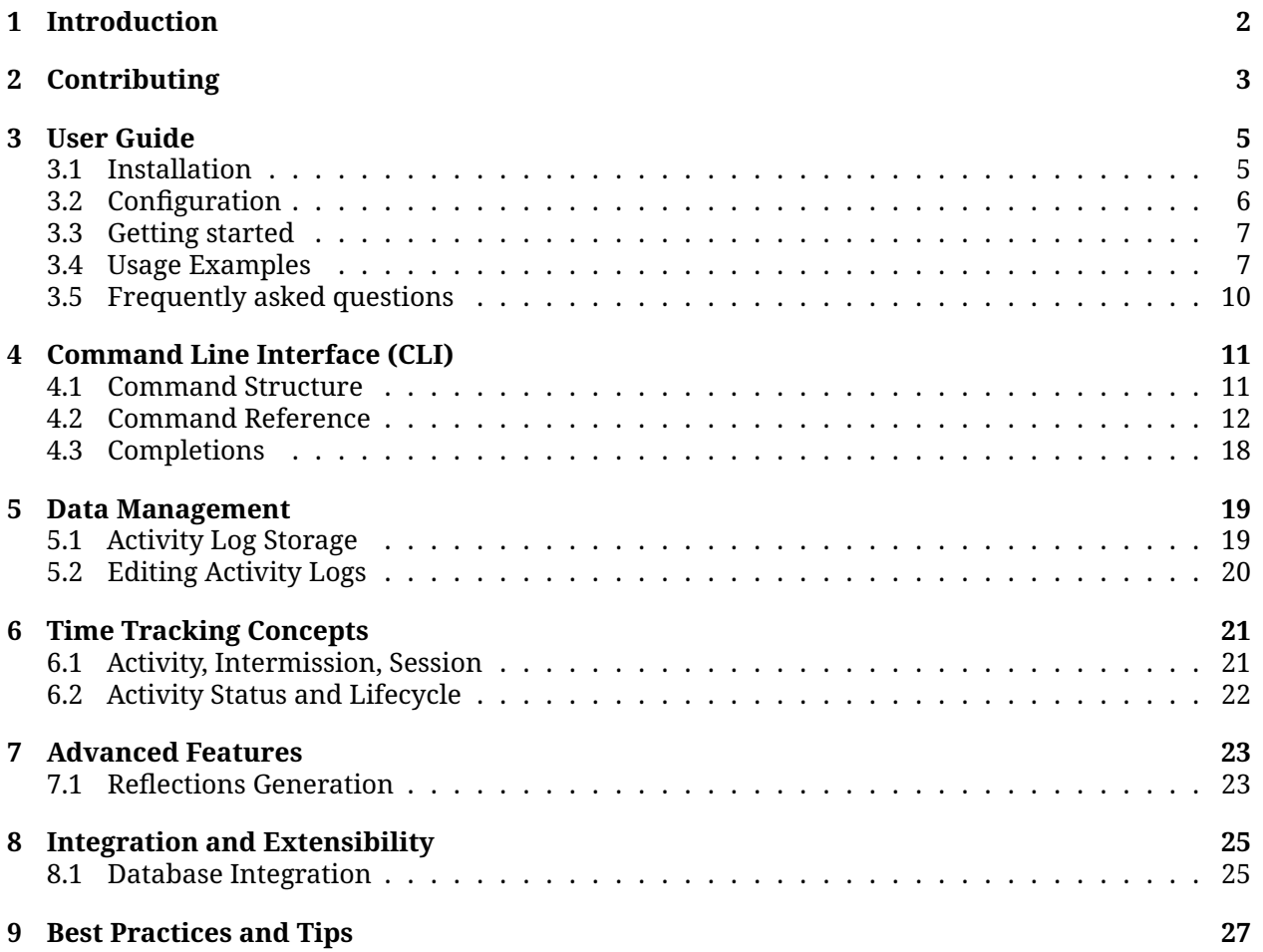

# <span id="page-2-0"></span>**Introduction**

pace is a mindful productivity tool designed to help you keep track of your activities with ease and intention.

Born from the desire to blend simplicity with effectiveness, pace offers a command-line interface (CLI) that encourages focused work sessions, thoughtful reflection on task durations, and a harmonious balance between work and rest.

Whether you're a developer, a writer, or anyone who values structured time management, pace provides the framework to log activities, reflect on your progress, and optimize how you spend your time.

With features like the first activity wizard for onboarding new users, real-time configuration validation (upcoming), and personalized activity logs, pace is more than a time tracker — it's your partner in crafting a productive and mindful routine.

## **Contact**

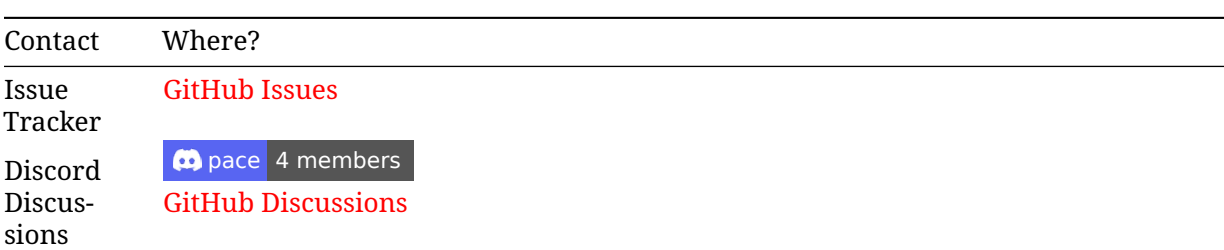

You can ask questions in the [Discussions](https://github.com/orgs/pace-rs/discussions) or have a look at the [FAQ.](#page-10-1)

# <span id="page-3-0"></span>**Contributing**

Thank you for your interest in contributing to the pace ecosystem! We appreciate your help in making this project better.

## **Table of Contents**

- [Code of Conduct](#page-3-1)
- [How to Contribute](#page-3-2)
	- **–** [Reporting Bugs](#page-3-3)
	- **–** [Issue and Pull Request Labels](#page-3-4)
	- **–** [Suggesting Enhancements](#page-4-0)
- [License](#page-4-1)

## <span id="page-3-1"></span>**Code of Conduct**

Please review and abide by the general Rust Community [Code of Conduct](https://www.rust-lang.org/policies/code-of-conduct) when contributing to this project. In the future, we might create our own Code of Conduct and supplement it at this location.

## <span id="page-3-2"></span>**How to Contribute**

#### <span id="page-3-3"></span>**Reporting Bugs**

If you find a bug, please open an [issue on GitHub](https://github.com/pace-rs/pace/issues/new/choose) and provide as much detail as possible. Include steps to reproduce the bug and the expected behavior.

#### <span id="page-3-4"></span>**Issue and Pull Request labels**

Our Issues and Pull Request labels follow the official Rust style:

```
A - Area
C - Category
```
D - Diagnostic

```
E - Call for participation
```

```
F - Feature
```
I - Issue e.g. I-crash

```
M - Meta
O - Operating systems
P - priorities e.g. P-{low, medium, high, critical}
PG - Project Group
perf - Performance
S - Status e.g. S-{blocked, experimental, inactive}
T - Team relevancy
WG - Working group
```
#### <span id="page-4-0"></span>**Suggesting Enhancements**

If you have an idea for an enhancement or a new feature, we'd love to hear it! Open an [issue on](https://github.com/pace-rs/pace/issues/new/choose) [GitHub](https://github.com/pace-rs/pace/issues/new/choose) and describe your suggestion in detail.

## **Developer's documentation**

For more information about developing around pace, see the [developer's documentation.](https://pace.cli.rs/dev-docs/)

### <span id="page-4-1"></span>**License**

By contributing to pace or any crates contained in this repository, you agree that your contributions will be licensed under:

• **[AGPL-3.0-or-later](https://raw.githubusercontent.com/pace-rs/pace/main/LICENSE)**

Unless you explicitly state otherwise, any contribution intentionally submitted for inclusion in the work by you, as defined in the AGPL-3.0-or-later license, shall be licensed as above, without any additional terms or conditions.

# <span id="page-5-0"></span>**User Guide**

This section provides a comprehensive guide to using the pace tool. It covers the following topics:

- [Getting Started](#page-6-1)
- [Installation](#page-5-2)
- [Configuration](#page-6-2)
- [Usage Examples](#page-7-2)
- [FAQ](#page-10-1)

<span id="page-5-2"></span>We recommend starting with the [Getting Started](#page-6-1) guide to learn how to install and configure pace. Once you have pace set up, you can explore the other topics to learn how to use the tool effectively.

### <span id="page-5-1"></span>**3.1 Installation**

- [Official Binaries](#page-5-3)
- **–** [Stable Releases](#page-5-4)
- [From Source](#page-6-3)

#### <span id="page-5-3"></span>**Official Binaries**

#### <span id="page-5-4"></span>**Stable Releases**

#### **[cargo-binstall](https://crates.io/crates/cargo-binstall)**

cargo binstall pace-rs

#### **Windows**

#### **[Scoop](https://scoop.sh/)**

```
scoop bucket add pace https://github.com/pace-rs/pace/
scoop install pace
```
#### **MacOS**

**[Homebrew](https://brew.sh/)** You can use our tap:

brew install pace-rs/homebrew-tap/pace-rs

**From GitHub** You can download the latest stable release versions of pace from the [pace release](https://github.com/pace-rs/pace/releases/latest) [page.](https://github.com/pace-rs/pace/releases/latest) These builds are considered stable and releases are made regularly in a controlled manner.

There's both pre-compiled binaries for different platforms as well as the source code available for download.

#### <span id="page-6-3"></span>**From source**

**Beware**: This installs the latest development version, which might be unstable.

```
cargo install --git https://github.com/pace-rs/pace.git pace-rs --locked
```
**crates.io**

<span id="page-6-2"></span>cargo install pace-rs --locked

## <span id="page-6-0"></span>**3.2 Configuration**

The configuration file is a TOML file that is used to set up the pace CLI. The configuration file is used to set up the location of the activity file, the storage kind, the category separator, the default priority, and the most recent count, among other settings.

#### **Specification of the Configuration File**

A full list of settings and their default values can be found in the [Pace Configuration Specification.](https://github.com/pace-rs/pace/blob/main/config/README.md)

#### **Guided Setup Process**

You can use the pace setup config command to create a configuration file. This command will open an interactive setup process that will ask you a few questions about where to store your data and how to store it. Once you've answered all the questions, pace will create a configuration and an activity log file for you.

#### **Manually Setting up the Configuration File**

The configuration file is a TOML file. This means it's a text file that contains key-value pairs. You can use this file to adjust the settings of pace to your liking. Here's an example of a configuration file:

```
[general]
path = "C:\\Users\\YourName\\pace\\activities.pace.toml"
storage-kind = "file"
category-separator = "::"
default-priority = "medium"
most-recent-count = 12
```
If you want to use a different location for the config file, you can specify the location with the --config flag. For example:

```
pace --config "C:\\Users\\YourName\\pace\\config.toml" begin "Creating new
↪ assets" --category "MyProject::MyAreaOfFocus" --tags "design,assets"
```
#### **Showing Settings**

<span id="page-6-1"></span>You can show the current settings with the pace setup show command. This will show you the currently loaded settings and the location of the activity file.

## <span id="page-7-0"></span>**3.3 Getting started**

#### **Installation**

Please refer to the [installation guide](#page-5-2) for instructions on how to install pace.

### **Quickstart**

Pace is a command-line tool, this means it runs in your terminal. To get started, open your terminal. Depending on your operating system, you can use the following commands to open your terminal:

- **Windows**: Press Win + R, type cmd and press Enter.
- **MacOS**: Press Cmd + Space, type terminal and press Enter.
- Linux: Press  $Ctrl + AIt + T$ .

Once you have your terminal open, you can run the following command to check if pace is installed:

pace --version

If you see a version number, you're good to go! If not, please refer to the [installation guide](#page-5-2) for instructions on how to install pace. Or ask for help in our [Discord Chat.](#page-10-2)

#### **Opening The Documentation**

You can open the use documentation website with the following command. This will open the documentation in your default web browser.

pace docs

If you want to open the developer documentation, you can use the following command:

pace docs --dev

The documentation for the configuration file can be opened with the following command:

pace docs --config

#### **Setting up Pace**

Before you can start tracking your time, you need to set up pace. This means telling pace where to store your time tracking data. You can do this by running the following command:

pace setup config

This will open an interactive setup process. You will be asked a few questions about where to store your data and how to store it. Once you've answered all the questions, pace will create a configuration and an activity log file for you.

#### **Tracking Time**

Now that you have pace set up, you can start tracking your time. In the next sections, we'll go over the basic workflow of pace. This will show you how to start, pause, and conclude your activities, alongside generating insightful summaries.

## <span id="page-7-2"></span><span id="page-7-1"></span>**3.4 Usage Examples**

• [Basic Usage - The Pace Workflow](#page-8-0)

- **–** [Principle "Do one thing and do it good."](#page-8-1)
- **–** [Starting an Activity](#page-8-2)
	- \* [Switching Activities](#page-8-3)
- **–** [Ending an Activity](#page-8-4)
- **–** [Pausing an Activity](#page-9-0)
- **–** [Showing the Current Activity](#page-9-1)
- **–** [Gain Insights with Summaries](#page-9-2)
- [Advanced Functionality](#page-9-3)
	- **–** [Listing Activities](#page-9-4)
		- \* [Listing resumable activities](#page-9-5)
	- **–** [Adjusting Activities](#page-10-3)

#### <span id="page-8-0"></span>**Basic Usage - The Pace Workflow**

#### <span id="page-8-1"></span>**Principle "Do one thing and do it good."**

Pace is designed to support this principle. It will allow only one active activity at a time. This means you can only start, pause, resume, or end one activity at a time. This is to ensure that the time tracking is as accurate as possible and you can actually focus on the task at hand. That's why Pace will automatically end the current activity when you start a new one. pace is called a mindful time tracking tool for that reason.

With pace you can easily manage your day. Here's how to start, pause, and conclude your activities, alongside generating insightful summaries.

#### <span id="page-8-2"></span>**Starting an Activity**

Kick off any task with ease. Simply begin your activity now:

```
pace begin "Creating new assets" --category "MyProject::MyAreaOfFocus" --tags
↪ "design,assets"
```
**Note**: If you don't specify a category or tags, Pace will use reasonable defaults. Which is no tags and the 'Uncategorized' category. You can also specify a starting time with the --at flag, your time should be in the format HH:MM. If you don't specify a time, pace will use the current time. Using a different starting time than the current time is useful if you forgot to start the activity at the right time, but you want to make sure the time is logged correctly. You cannot start an activity with a starting time in the future.

<span id="page-8-3"></span>**Switching Activities** Move seamlessly to a new task. Pace automatically concludes the previous one:

```
pace begin "Reviewing PR #43" --category "MyOtherProject::MyOtherAreaOfFocus"
↪ --tags "web,design"
```
#### <span id="page-8-4"></span>**Ending an Activity**

Wrap up your current task:

pace end

**Note**: When ending an activity, you can also specify the ending time with the --at flag, your time should be in the format HH:MM. If you don't specify a time, Pace will use the current time. Using a different ending time than the current time is useful if you forgot to end the activity at the right time, but you want to make sure the time is logged correctly. You cannot end an activity with an ending time in the future.

#### <span id="page-9-0"></span>**Pausing an Activity**

Need a break or a shift in focus? Pause your current activity:

pace hold

And resume it when you're ready:

pace resume

**Note**: When resuming an activity, you can also specify the resuming time with the --at flag, your time should be in the format HH:MM. If you don't specify a time, Pace will use the current time. Using a different resuming time than the current time is useful if you forgot to resume the activity at the right time, but you want to make sure the time is logged correctly. You cannot resume an activity with a resume time in the future.

#### <span id="page-9-1"></span>**Showing the Current Activity**

You can show the current activity with the pace now command. This will show you the current activity, if there is one.

#### <span id="page-9-2"></span>**Gain Insights with Summaries**

You can generate summaries of your activities with the pace reflect command. It will show you a summary of your activities for the current day, week, or month. You can also specify a custom date range to reflect. If you want to see a summary of your activities for the current day, you can just run:

pace reflect

It defaults to the current day. If you want to see a summary of your activities for the current week, you can run:

pace reflect --current-week

If you want to see a summary of your activities for a specific date, you can run:

pace reflect --date "2021-12-31"

While you can also specify a date range to reflect upon:

pace reflect --from "2021-12-01" --to "2021-12-23"

If you only specify the --from flag, pace will show you a summary of your activities from the specified date to the current date. If you only specify the --to flag, pace will show you a summary of your activities from the beginning of the month to the specified date.

#### <span id="page-9-3"></span>**Advanced Functionality**

#### <span id="page-9-4"></span>**Listing Activities**

<span id="page-9-5"></span>**Listing resumable activities** You can list all activities that are resumable with the pace resume --list command. This will show you all activities that are ended but which you can resume by creating a new activity with the same contents. Resuming an activity will automatically end all the other and the currently active activities.

**Note**: In case pace resume cannot find any active activity, it will list the last X activities that are ended and which you can resume by creating a new activity with the same contents. You can specify the number of activities to list by setting:

**[general]** most recent count =  $12$  # Default: 9

#### <span id="page-10-3"></span>**Adjusting Activities**

Need to correct a mistake? You can adjust the contents of the currently active activity:

pace adjust --category "MyProject::MyAreaOfFocus" --tags "design,assets" ↪ --description "Creating new assets" --start "08:00"

**Note**: When adjusting an activity, you can also specify the starting time with the --start flag, your time should be in the format HH:MM. If you don't specify a time, the time will not be changed. Using a different starting time than the current time is useful if you forgot to start the activity at the right time, but you want to make sure the time is logged correctly.

#### **Setting the Time Zone**

You can specify a custom time zone or time zone offset when logging an activity using the --timezone or --time-zone-offset flags. This is useful when you want to track activities in a different time zone or when your system time zone differs from the time zone you want to use for tracking.

The time zone should be in the format Region/City, for example, America/New\_York or Europe/Berlin. The time zone offset should be in the format ±HHMM, for example, +0530 or -0800. The default time zone is the system time zone. You can use the pace settings set time-zone command to set the default time zone. Or re-run pace setup config to set the default time zone during the initial setup.

## <span id="page-10-1"></span><span id="page-10-0"></span>**3.5 Frequently asked questions**

#### **What is pace?**

pace is a mindful productivity tool designed to help you keep track of your activities with ease and intention.

### **Where can I contact the pace community?**

#### <span id="page-10-2"></span>**Getting help**

If you need help with pace, you can ask for help in our [Discord Chat](https://discord.gg/RKSWrAcYdG) or in our [GitHub Discussions](https://github.com/orgs/pace-rs/discussions) forum.

#### **Found a bug?**

If you found a bug in pace, please report it in our [GitHub Issues](https://github.com/pace-rs/pace/issues/new/choose) tracker.

#### **Contributing**

If you want to contribute to pace, please refer to our [Contributing Guide.](https://pace.cli.rs/docs/user_guide/./contributing_to_pace.md)

# <span id="page-11-0"></span>**Command Line Interface (CLI)**

The pace command-line interface (CLI) is the primary way to interact with the pace application. It provides a set of commands to log activities, review progress, and optimize how you spend your time.

This section of the documentation provides an overview of the pace CLI, including its command structure, command reference, and usage examples.

- [Command Structure](#page-11-2)
	- **–** [Command Syntax](#page-11-3)
	- **–** [Subcommands](#page-12-1)
	- **–** [Options and Flags](#page-12-2)
	- **–** [Argument Formats](#page-12-3)
- [Command Reference](#page-12-4)
	- **–** [List of Commands](#page-13-0)
	- **–** [Command Descriptions](#page-14-0)
	- **–** [Options and Flags](#page-15-0)
	- **–** [Usage Syntax](#page-17-0)
- [Usage Examples](https://pace.cli.rs/docs/command_line_interface/./usage_examples.md)
- <span id="page-11-2"></span>• [Completions](https://pace.cli.rs/docs/command_line_interface/./commands/misc/completions.md)

## <span id="page-11-1"></span>**4.1 Command Structure**

- 1. [Command Syntax](#page-11-3)
- 2. [Subcommands](#page-12-1)
- 3. [Options and Flags](#page-12-2)
- 4. [Argument Formats](#page-12-3)

#### <span id="page-11-3"></span>**Command Syntax**

The Pace CLI uses a simple and intuitive syntax for executing commands. The basic structure of a command is as follows:

pace [GLOBAL\_OPTIONS] <COMMAND> [OPTIONS] [ARGUMENTS]

- <COMMAND>: The primary action or task to be performed, such as begin, end, hold, resume or reflect.
- [GLOBAL\_OPTIONS]/[OPTIONS]: Optional flags or settings that modify the behavior of the command. Options are typically preceded by a hyphen (-) or double hyphen (--).

• [ARGUMENTS]: Additional information or data required to complete the command, such as activity descriptions, time ranges, or category names.

#### <span id="page-12-1"></span>**Subcommands**

The Pace CLI organizes its functionality into subcommands, each serving a specific purpose or task. For example, the begin command is used to start tracking time for an activity, while the reflect command provides insights on your activities.

For a complete list of available commands, you can run:

```
pace help
```
#### <span id="page-12-2"></span>**Options and Flags**

Options and flags are used to modify the behavior of commands or provide additional information. They are typically specified using a hyphen (-) or double hyphen (--) followed by a keyword or abbreviation.

For example, the --category/-c option can be used to specify the category of an activity, while the --tags/-t option can be used to add tags to an activity.

You can view the available options and flags for each command by running:

```
pace help <COMMAND>
```

```
# or within the command itself using the --help flag
pace <COMMAND> --help
```
#### <span id="page-12-3"></span>**Argument Formats**

Arguments are additional pieces of information or data required to complete a command. They can take various formats, such as:

- **Activity descriptions**: Text that describes the activity being logged. For example, "Writing blog post" or "Debugging code". Descriptions are mandatory for the begin command. For other commands, they are optional and can be specified using the --description/-d option.
- **Time**: A start or end time for an activity. For example, "9:00" or "24:00". Where applicable, time can be specified using the --at/-a option.
- **Category names**: The name of a category to which an activity belongs. For example, "Development" or "Writing". Where applicable, category names can be specified using the --category/-c option.
- **Tags**: Keywords or labels that provide additional context for an activity. For example, "important" or "urgent". Where applicable, tags can be specified using the --tags/-t option. They can be specified as a comma-separated list, such as "important,urgent".
- **Time zone**: A time zone to be used for time calculations. For example, "America/New\_York" or "UTC". Time zones can be specified using the --time-zone option. Or you can specify the time zone offset as '±HHMM' with the --time-zone-offset/-Z option, e.g., --time-zoneoffset="+0530".

## <span id="page-12-4"></span><span id="page-12-0"></span>**4.2 Command Reference**

• [List of Commands](#page-13-0)

- [Command Descriptions](#page-14-0)
	- **–** [adjust](#page-14-1)
	- **–** [begin](#page-14-2)
	- **–** [end](#page-14-3)
	- **–** [hold](#page-14-4)
	- **–** [now](#page-14-5)
	- **–** [resume](#page-14-6)
	- **–** [reflect](#page-14-7)
	- **–** [settings](#page-15-1)
	- **–** [setup](#page-14-8)
	- **–** [docs](#page-15-2)
	- **–** [help](#page-15-3)
- [Options and Flags](#page-15-0)
	- **–** [Only available on](#page-15-4) adjust
	- **–** [adjust](#page-15-5), begin, end, hold, resume
	- **–** [Only available on](#page-16-0) resume
	- **–** [Only available on](#page-16-1) reflect
	- **–** [Only available on](#page-16-2) docs
- [Usage Syntax](#page-17-0)
	- **–** [adjust](#page-17-1)
	- **–** [begin](#page-17-2)
	- **–** [end](#page-17-3)
	- **–** [hold](#page-17-4)
	- **–** [now](#page-17-5)
	- **–** [resume](#page-17-6)
	- **–** [reflect](#page-17-7)
	- **–** [setup](#page-17-8)
	- **–** [docs](#page-17-9)
	- **–** [help](#page-17-10)

### <span id="page-13-0"></span>**List of Commands**

```
Commands:
  adjust \Box Adjust the details of an activity, such as its category,
 ↪ description, or tags [aliases: a]
 begin \Box Starts tracking time for an activity [aliases: b]
  end \Box Stops time tracking for the most recent or all activities
 \leftrightarrow [aliases: e]
 hold \Box Pauses the time tracking for the most recent active activity
↪ [aliases: h]
 now \Box Shows you at a glance what you're currently tracking [aliases:
 ightharpoonup n]
  resume \Box Resumes a previously paused activity, allowing you to continue
 \rightarrow where you left off [aliases: r]
  reflect \Box Get sophisticated insights on your activities [aliases: rev]
  setup \Box Set up a pace configuration, a new project, or generate shell
 ↪ completions [aliases: s]
  settings \Box Changes various application settings, including Pomodoro
 ↪ lengths, time zone, and reflection format [aliases: s]
  docs � Open the online documentation for pace [aliases: d]
 help Print this message or the help of the given subcommand(s)
```
#### <span id="page-14-0"></span>**Command Descriptions**

#### <span id="page-14-1"></span>**adjust**

Adjust the current activity's start time, description, category, or tags. This is useful for correcting mistakes or adding more detail to your activities.

**Usage:** pace adjust --category <Category> --description <Description> --start <Start Time>

#### <span id="page-14-2"></span>**begin**

Starts tracking time for the specified task. You can optionally specify a category or project to help organize your tasks.

**Usage:** pace begin "Design Work" --category "Freelance" --start 10:00

#### <span id="page-14-3"></span>**end**

Stops time tracking for all tasks, marking them as completed or finished for the day.

**Usage:** pace end --end 11:30

#### <span id="page-14-4"></span>**hold**

Pauses the time tracking for the specified task. This is useful for taking breaks without ending the task.

**Usage:** pace hold --reason <Reason>

#### <span id="page-14-5"></span>**now**

Displays the currently running task, showing you at a glance what you're currently tracking.

**Usage:** pace now

#### <span id="page-14-6"></span>**resume**

Resumes time tracking for a previously paused task, allowing you to continue where you left off.

**Usage:** pace resume or pace resume --list

#### <span id="page-14-7"></span>**reflect**

Gain insight in your activities and tasks. You can specify the time frame for daily, weekly, or monthly insights.

**Usage:** pace reflect --last-week or pace reflect --from 2024-02-10 --to 2024-03-06 or pace reflect --today -o json -e ./data/data.json

#### <span id="page-14-8"></span>**setup**

Create configuration files for pace, including the main configuration file and any additional settings. This is useful for setting up pace for the first time or when you need to change your settings. You can also generate shell completions for your shell of choice. And generate a project configuration file.

**Usage:** pace setup config or pace setup completions

#### <span id="page-15-1"></span>**settings**

Change various application settings, including Pomodoro lengths, time zone, and reflection format. This is useful for customizing pace to your preferences. You can also get the current settings for the application, e.g. for automation.

**Usage:** pace settings set time-zone or pace settings get time-zone

#### <span id="page-15-2"></span>**docs**

Opens the documentations for users, developers, and the configuration file in your default browser. **Usage:** pace docs or pace docs --dev or pace docs --config

#### <span id="page-15-3"></span>**help**

Prints a help message or the help of the given subcommand(s).

**Usage:** pace help or pace help begin or pace help adjust

#### <span id="page-15-0"></span>**Options and Flags**

#### **Only available on begin, end, hold, resume, adjust**

• **--time-zone**: Specifies the time zone for the activity.

**Usage:** --time-zone "America/New\_York" or --time-zone "Europe/Berlin"

• **--time-zone-offset**: Specifies the time zone offset for the activity. The offset should be in the format ±HHMM.

```
Usage: --time-zone-offset="+0530" or --time-zone-offset="-0800"
```
**Note:** This flag is mutually exclusive with --time-zone. If both are provided, --time-zone will take precedence. You also need to use the --time-zone-offset flag with the equal sign.

#### <span id="page-15-4"></span>**Only available on adjust**

• **--override-tags**: Overrides the current tags with the specified tags.

```
Usage: --override-tags "design,assets" or --override-tags "design,assets,client-
x"
```
• **--start**: Specifies the start time of the activity.

**Usage:** --start 10:00 or --start 10:00:00

#### <span id="page-15-5"></span>**adjust, begin, end, hold, resume**

• **--category**: Specifies the category of the activity.

```
Usage: --category "Freelance" or --category "Freelance::Design"
```
- **--description**: Specifies the description of the activity.
- **Usage:** --description "Design Work" or --description "Design Work for Client X"
- **--at**: Specifies the start, end or resuming time of the activity.

```
Usage: --at 10:00 or --at 10:00:00
```
• **--tags**: Specifies the tags for the activity, they will be deduplicated.

**Usage:** --tags "design,assets" or --tags "design,assets,client-x"

#### <span id="page-16-0"></span>**Only available on resume**

• **--reason**: Specifies the reason for holding the activity.

**Usage:** --reason "Lunch Break" or --reason "Meeting"

• **--list**: Lists all activities that are resumable. **Usage:** --list

#### <span id="page-16-1"></span>**Only available on reflect**

```
Options:
 -a, --activity-kind <Activity Kind> Filter by activity kind (e.g.,
↔ activity, task)<br>-c, --category <Category>
                                      Filter by category name, wildcard
↪ supported
     --case-sensitive Case sensitive category filter
 -o, --output-format <Output Format> Specify output format (e.g., text,
 \rightarrow <code>markdown,</code> pdf) [possible values: console, json, <code>html,</code> csv, <code>markdown,</code>
 plain-text]
↪
 -e, --export-file <Export File> Export the reflection report to a
\rightarrow specified file
 -h, --help Print help
 -V, --version Print version
Flags for specifying time periods:
      --today Show the reflection for the current day
      --yesterday Show the reflection for the previous day
      --current-week Show the reflection for the current week
      --last-week Show the reflection for the previous week
      --current-month Show the reflection for the current month
     --last-month Show the reflection for the previous month
Date flags for specifying custom date ranges or specific dates:
      --date <Specific Date> Show the reflection for a specific date,
↪ mutually exclusive with `from` and `to`. Format: YYYY-MM-DD
      --from <Start Date> Start date for the reflection period. Format:
↪ YYYY-MM-DD
      --to <End Date> End date for the reflection period. Format:
↪ YYYY-MM-DD
Expensive flags for detailed insights:
      --detailed Include detailed time logs in the reflection
      --comparative Enable comparative insights against a previous period
      --recommendations Enable personalized recommendations based on
\rightarrow reflection data
```
#### <span id="page-16-2"></span>**Only available on docs**

• **--dev**: Opens the developer documentation.

**Usage:** --dev

• **--config**: Opens the configuration documentation.

**Usage:** --config

#### <span id="page-17-0"></span>**Usage Syntax**

#### <span id="page-17-1"></span>**adjust**

```
Usage: pace adjust <--category <Category>|--description <Description>|--start
↪ <Start Time>|--tags <Tags>|--override-tags>
```
#### <span id="page-17-2"></span>**begin**

Usage: pace begin [OPTIONS] <Activity Description>

<span id="page-17-3"></span>**end**

Usage: pace end [OPTIONS]

#### <span id="page-17-4"></span>**hold**

Usage: pace hold [OPTIONS]

#### <span id="page-17-5"></span>**now**

Usage: pace now

#### <span id="page-17-6"></span>**resume**

Usage: pace resume [OPTIONS]

#### <span id="page-17-7"></span>**reflect**

pace reflect [OPTIONS]

<span id="page-17-8"></span>**setup**

Usage: pace setup <config|completions|show>

#### <span id="page-17-9"></span>**docs**

Usage: pace docs [--dev|--config]

#### <span id="page-17-10"></span>**help**

Usage: pace help [COMMAND]

## <span id="page-18-0"></span>**4.3 Completions**

Pace can generate shell completions for bash, zsh, fish, and powershell. To generate completions, run the following command:

pace setup completions <SHELL>

Replace <SHELL> with the name of the shell you are using. For example, to generate completions for bash, run the following command:

pace setup completions bash

# <span id="page-19-0"></span>**Data Management**

This section covers the data management features of pace, including activity log storage, importing and exporting data, and editing activity logs.

- [Activity Log Storage](#page-19-2)
- <span id="page-19-2"></span>• [Editing Activity Logs](#page-20-1)

### <span id="page-19-1"></span>**5.1 Activity Log Storage**

The activity log is the central data structure in pace. It is a record of all activities, intermissions, and tasks that you have tracked. This document describes how pace stores and manages activity logs.

#### <span id="page-19-3"></span>**Storage Format**

When using pace offline the activity log is stored in a file in the TOML format. The file is named activities.pace.toml and is located in the pace data directory. The pace data directory is platformspecific and is typically located in the user's home directory. The file is a list of activity log entries, each of which is a TOML table.

Here is an example of an activity log entry with an activity and an intermission:

```
[01HQR3QRXEYK51T6N0D85G5668]
```

```
description = "My Task"
begin = "2024-02-28T16:01:13+01:00"
end = "2024-02-28T16:02:40+01:00"
duration = 87
\text{kind} = "activity"tags = ["test", "my", "lawn"]
status = "ended"
```

```
[01HQR3RTH6XJKMW4PFD2XFNK71]
```

```
description = "My Task"
begin = "2024-02-28T16:01:48+01:00"
end = "2024-02-28T16:02:17+01:00"
duration = 29
kind = "intermission"
parent-id = "01HQR3QRXEYK51T6N0D85G5668"
status = "ended"
```
The activity log entry is identified by a unique identifier. The identifier is a ULID (Universally Unique Lexicographically Sortable Identifier). The ULID is used to uniquely identify the activity log entry and to establish relationships between activity log entries.

### **Storage Location**

The pace data directory is platform-specific and is typically located in the user's home directory. The pace data directory is used to store the activity log and other pace data. The pace data directory is determined by the following rules:

- On Linux, the pace data directory is \$XDG\_DATA\_HOME/pace or \$HOME/.local/share/pace.
- On Windows, the pace data directory is {FOLDERID\_LocalAppData}/pace.
- On MacOS, the pace data directory is \$HOME/Library/Application Support/org.pacers.pace.

The pace data directory is used to store the activity log and other pace data. The activity log is stored in the file activities.pace.toml in the pace data directory.

Pace also uses a configuration directory to store configuration files. The configuration directory is platform-specific and is typically located in the user's home directory. The configuration directory is determined by the following rules:

- On Linux, the configuration directory is \$XDG\_CONFIG\_HOME/pace or \$HOME/.config/pace/pace.toml.
- On Windows, the configuration directory is {FOLDERID\_RoamingAppData}/pace/config/pace.toml.
- On MacOS, the configuration directory is \$HOME/Library/Application Support/org.pacers.pace/config/pace.toml.

The configuration directory is used to store configuration files. The configuration file is named pace.toml and is located in the configuration directory.

#### **PACE\_HOME**

You can override the pace data directory and the configuration directory by setting the PACE\_HOME environment variable. The PACE\_HOME environment variable is used to override the default pace data directory and the configuration directory.

## <span id="page-20-1"></span><span id="page-20-0"></span>**5.2 Editing Activity Logs**

pace currently doesn't provide a lot of commands for editing activity logs. However, you can edit the activity log file directly using a text editor. The activity log file is named activities.pace.toml and stored in the TOML format. Please refer to the [Activity Log Storage](#page-19-3) document for more information about the storage format and location of the activity log file.

**NOTE**: The plan is to provide a web-interface, synchronization with cloud storage, and a mobile and desktop application for managing activity logs, tasks and even projects in the future. So it is unlikely, that we will provide a lot of commands for editing activity logs in the command line interface.

# <span id="page-21-0"></span>**Time Tracking Concepts**

This section covers the time tracking concepts of pace.

- [Activity, Intermission, Session](#page-21-2)
- <span id="page-21-2"></span>• [Activity Status and Lifecycle](#page-22-1)

## <span id="page-21-1"></span>**6.1 Activity, Intermission, Session**

This document explains the concepts of activity, intermission, and session in pace.

#### **Activity**

An activity is a period of time during which you are working on something. It may be a task, a project, or any other kind of work or break.

An activity always has a GUID, a start time, an end time and a description. The GUID is a unique identifier for the activity. The start time is the time when you start working on the activity, and the end time is the time when you stop working on the activity. A description is a short text that describes the activity.

Activities may have a status, such as active, held, finished, et cetera. The status of an activity may change over time. Activities can also have categories, tags, and other optional metadata.

An activity may be interrupted by one or many intermissions. An activity may also be part of a session.

#### **Intermission**

An intermission is a period of time during which you are not working on anything. It may be a break, a rest, or any other kind of pause.

An intermission is a special kind of activity. So overall it has the same properties as an activity. An intermission always has a GUID, a start time, an end time and a reason. The GUID is a unique identifier for the intermission. The start time is the time when you start the intermission, and the end time is the time when you stop the intermission. An intermission may interrupt an activity. An intermission may also be part of a session.

In addition to the properties of an activity, an intermission has a reason which internally is a description of the intermission. Also an intermission has a parent-id field which is the GUID of the activity that the intermission interrupts.

#### **Session**

A session is a period of time during which you are working on a series of activities that can be interrupted by intermissions. It may be a work session, a study session, or any other kind of session. A session is basically a list of activities and intermissions that are combined under the same category and description.

A session has no unique identifier and not really an own start or end time, but it inherits the duration of the activities and intermissions that are part of the session. A session may have some optional metadata, such as a description and other properties like duration amount and total duration lengths.

## <span id="page-22-1"></span><span id="page-22-0"></span>**6.2 Activity Status and Lifecycle**

This document explains the concepts of activity status and lifecycle in pace.

### **Activity Status**

An activity may have a status, such as active, held, finished, et cetera.

An activity may have the following statuses:

- active
- ended
- inactive
- held

**Note**: In the future there may also be archived, unarchived and deleted statuses. But for now, these are not implemented.

### **Activity Lifecycle**

When an activity is created, it is in the inactive state. As we are always calling a wrapper function to begin an activity, the activity is automatically set to active when it is created.

When you start working on the activity, the status remains active. When you stop working on the activity with end or begin another activity the status changes to ended.

When you pause the activity with hold, the status changes to held. When you resume the activity with resume, the status changes back to active.

**NOTE:** There can be only one active activity at a time. If you start a new activity, the previous one and all other active activities are automatically concluded. This makes sure that there is no overlap between activities, as there is no way to work on two activities at the same time.

One could say: "But multi-tasking!" - But that's not how pace works. Pace is about focus and concentration. If you want to track multi-tasking, you can create a new activity for each task and switch between them with resume. In the future, we might add a feature to track multi-tasking more explicitly, e.g. by being able to assign multiple tasks to an activity, and switch between these tasks or something similar to that.

# <span id="page-23-0"></span>**Advanced Features**

This section covers advanced features of pace, such as generation of reflections and future ones like billing and invoicing.

<span id="page-23-2"></span>• [Reflections Generation](#page-23-2)

## <span id="page-23-1"></span>**7.1 Reflections Generation**

This feature is designed to help you generate a reflection of your activities, which can be useful for various purposes, such as:

- Preparing for a meeting with your manager or team.
- Writing a report or article about your work.
- Preparing for a performance review or job interview.
- Reflecting on your work and identifying areas for improvement.
- Sharing your progress with others.
- Keeping a record of your work for future reference.
- and more.

A reflection is generated based on the activities you have logged, and it can be customized to include different types of information, such as:

- A summary of your activities, including the time spent on each one.
- A breakdown of your activities by category, project, or other criteria.

Output can be done to different formats, such as plain text, markdown, HTML, or PDF, and it can be customized to include different types of information, such as:

- Recommendations for future work.
- Highlights of your achievements.
- Areas for improvement.

An important setting for reflection generation is your choice of a time period, you can chose from a variety of options, such as:

- The current day.
- Yesterday.
- A specific date range.
- The current week, month, or year.
- The entire history of your activities.

The reflection generation feature is designed to be flexible and customizable, so you can generate a reflection that meets your specific needs and preferences.

#### **Usage**

To generate a reflection, you can use the pace reflect command, which has various options to customize the output. For example, you can specify the time period, format, and other settings. The generated reflection can be saved to a file or printed to the console.

#### **Templates**

You can customize the appearance and content of the generated reflection by using templates. Templates are written in a simple markup language that allows you to specify the structure and formatting of the output. You can create your own templates or use predefined ones.

pace uses the [Tera](https://keats.github.io/tera) template engine, which provides a powerful and flexible way to create templates. You can use variables, loops, conditionals, and other features to control the content and appearance of the output. You can also use filters and functions to transform and format the data. It is inspired by [Jinja2](https://jinja.palletsprojects.com/) and [Django](https://www.djangoproject.com) templates.

# <span id="page-25-0"></span>**Integration and Extensibility**

This section covers the various ways in which pace can be integrated with other systems and extended to suit specific needs.

<span id="page-25-2"></span>• [Database Integration](#page-25-2)

### <span id="page-25-1"></span>**8.1 Database Integration**

pace is designed to be an offline-first application, meaning that it does not require an internet connection to function. However, it is possible to integrate pace with a database to enable features such as data synchronization across multiple devices, data backup, and data recovery.

**Note**: This feature is not yet implemented. It is planned for a future release. So far, pace only supports local storage of activity logs in a file-based format. This section provides an overview of the planned database integration feature and how it will work.

#### **Vision**

The vision for database integration is to provide a way to store activity logs in a database, such as SQLite, PostgreSQL, or MySQL. This will enable the following features:

- **Data Synchronization**: Activity logs can be synchronized across multiple devices, so that you can access your data from anywhere and keep it up to date.
- **Data Backup**: Activity logs can be backed up to a remote server or cloud storage service, so that you can recover your data in case of loss or corruption.
- **Data Recovery**: Activity logs can be recovered from a backup, so that you can restore your data to a previous state.
- **Data Sharing**: Activity logs can be shared with other users, so that you can collaborate on projects and activities.
- **Data Security**: Activity logs can be encrypted and protected with access controls, so that your data is safe from unauthorized access.
- **Data Privacy**: Activity logs can be stored in compliance with privacy regulations, so that your data is protected and respected.
- **Data Integrity**: Activity logs can be verified and validated, so that you can trust that your data is accurate and reliable.

#### **Implementation**

The implementation of database integration will involve the following components:

- **Database Adapter**: The Storage trait will be implemented for a database storage. We will start out with SQLite to provide a simple and portable solution. The Storage trait already has a FileStorage and InMemoryStorage implementation, so we will add a DatabaseStorage implementation. The DatabaseStorage will be a thin wrapper around the diesel ORM, providing a simple interface for storing and retrieving activity logs in a database. This adapter will support different database backends, such as SQLite, PostgreSQL, and MySQL.
- **Data Synchronization**: A synchronization service will be developed to enable data synchronization across multiple devices. This service will use a client-server architecture, with a server component for storing and managing activity logs, and a client component for interacting with the server. We will use axum and tokio to develop the server and client components.
- **Data Backup and Recovery**: A backup and recovery service will be developed to enable data backup to a remote server or cloud storage service, and data recovery from a backup. This service will use a client-server architecture, similar to the synchronization service. We will use reqwest and opendal to interact with remote servers and cloud storage services.
- **Data Sharing**: A sharing service will be developed to enable sharing of activity logs with other users. For this feature, we will use a combination of the synchronization service and the backup and recovery service. We will also implement access controls to manage sharing permissions. This will be a more advanced feature, and we will build the team collaboration feature on top of it.
- **Data Security and Privacy**: Security and privacy features will be implemented to protect activity logs from unauthorized access and ensure compliance with privacy regulations.
- **Data Integrity**: Integrity features will be implemented to verify and validate activity logs, and to ensure that they are accurate and reliable.

# <span id="page-27-0"></span>**Best Practices and Tips**

This section provides best practices and tips for using pace effectively and efficiently.

• [Time Zone Handling](book/pandoc/pdf/src/best_practices_and_tips/time_zone_handling.md)